# **ex Addy**

#### **Automatisiert die Formatierung von Fließsatzanzeigen über Stilsequenzen**

Mit der XTension ex Addy eröffnen sich im Mengen- und Anzeigensatz neue, ungeahnte Möglichkeiten, besonders, wenn große Textmengen mit häufigen Formatwechseln (z.B. Fließtextanzeigen) gesetzt werden müssen.Revolutionär sind die Stil-Sequenzen. Mit ihrer Hilfe lassen sich beliebig viele Stilvorlagen hintereinanderschalten. Vorbei also die Zeiten, wo Text von Hand gesetzt und die verschiedenen Stilvorlagen dann mühsam per Mausklick oder Tastaturkürzel absatzweise angewendet werden mußten.

Mit ex Addy kann zunächst der Rohtext unformatiert erfaßt und anschließend per Knopfdruck gemäß der gewünschten Stil-Sequenz formatiert werden. Für den Wechsel der Stilvorlage läßt sich jede Tastaturbelegung als Trenner definieren (z.B. Return, Tab usw.). Der spätere Stilvorlagenwechsel geschieht dann wahlweise vor oder nach dem Trenner, der während der Formatierung automatisch gelöscht werden kann. So können beispielsweise Fließsatzanzeigen im Textprogramm "hintereinander weg" eingetippt und am Ende in QuarkXPress per Mausklick automatisch richtig formatiert werden.

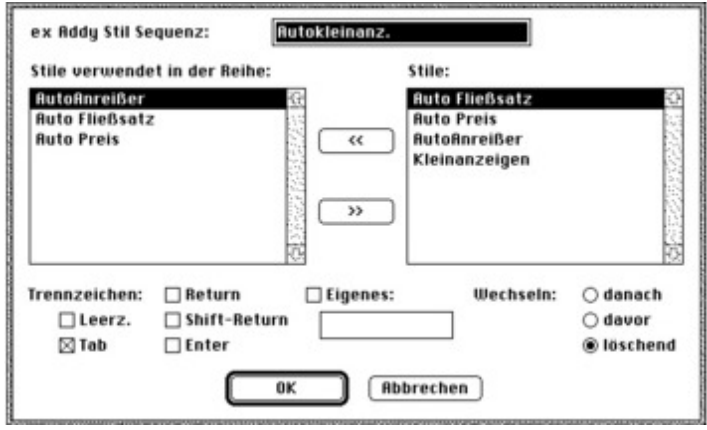

Auch wenn der Text innerhalb des Rahmens links einen anderen Abstand haben soll als oben, läßt ex Addy den [Anwender](http://www.copan.info/index.php?eID=tx_cms_showpic&file=fileadmin%2Fbilder_grafiken%2FScreenshots%2FexAddy_d_Pref.jpg&md5=efd9e7313d8a26db11942481008e0cba0f7027e6¶meters[0]=YTo0OntzOjU6IndpZHRoIjtzOjQ6IjgwMG0iO3M6NjoiaGVpZ2h0IjtzOjQ6IjYw¶meters[1]=MG0iO3M6NzoiYm9keVRhZyI7czo0MToiPGJvZHkgc3R5bGU9Im1hcmdpbjowOyBi¶meters[2]=YWNrZ3JvdW5kOiNmZmY7Ij4iO3M6NDoid3JhcCI7czozNzoiPGEgaHJlZj0iamF2¶meters[3]=YXNjcmlwdDpjbG9zZSgpOyI%2BIHwgPC9hPiI7fQ%3D%3D) nicht im Stich: Über eine Palette lassen sich die Textabstände für alle vier Seiten einzeln definieren (ex Inset).

Soll Text die Anzeige ausfüllen, paßt aber nicht – kein Problem. ex Addy kann Text im Rahmen selbst zu definierender Vorgaben für Schriftbreite, Zeilen, Zeichen- und Wortabstand an den Rahmen anpassen (ex Justify). A[ber](http://www.copan.info/ex-inset.html) [die](http://www.copan.info/ex-inset.html) Rahmengröße läßt sich auch per Knopfdruck an die Textmenge anpassen. Außerdem läßt sich eine Zeile auf Satzbreite austreiben. Hilfreich ist auch die Möglichkeit, Stilvorlagen abgreifen zu können. Anstatt mühevoll nach den Formatierungen zu suchen, lassen sich mit ex Addy Stil-Sequenzen sowie Zeichen- und Absatzattribute über [Tastaturk](http://www.copan.info/ex-justify.html)ürzel von einem Text kopieren und auf einen anderen Text anwenden.

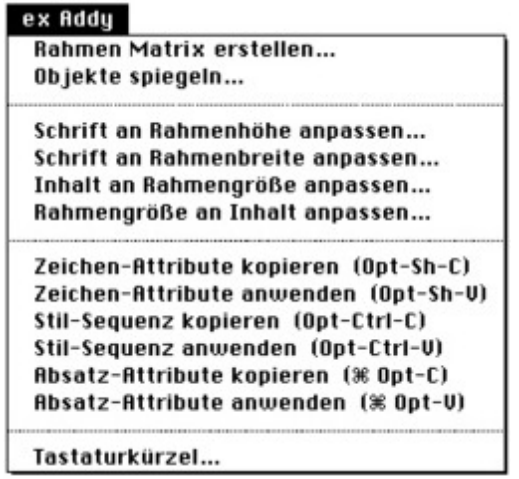

Sollen auf einer Seite eine bestimmte Anzahl an Text- und/oder Bildrahmen gleichmäßig verteilt werden, mußte dies bislang mühselig von Hand [geschehen.](http://www.copan.info/index.php?eID=tx_cms_showpic&file=fileadmin%2Fbilder_grafiken%2FScreenshots%2FexAddy_d_Menue.jpg&md5=9b176832689b0cd6edd396d6bbd57795af4cb2b4¶meters[0]=YTo0OntzOjU6IndpZHRoIjtzOjQ6IjgwMG0iO3M6NjoiaGVpZ2h0IjtzOjQ6IjYw¶meters[1]=MG0iO3M6NzoiYm9keVRhZyI7czo0MToiPGJvZHkgc3R5bGU9Im1hcmdpbjowOyBi¶meters[2]=YWNrZ3JvdW5kOiNmZmY7Ij4iO3M6NDoid3JhcCI7czozNzoiPGEgaHJlZj0iamF2¶meters[3]=YXNjcmlwdDpjbG9zZSgpOyI%2BIHwgPC9hPiI7fQ%3D%3D) Mit der Matrix-Funktion von ex Addy kann diese Aufgabe jetzt bequem per Knopfdruck erledigt werden. Die Rahmen lassen sich entweder in Abhängigkeit vom definierten Abstand oder von der Seitengröße auf der Seite verteilen. Über die "Skalieren"-Funktion lassen sich die Rahmen proportional so vergrößern, daß sie die Seite ausfüllen. Dies alles kann wahlweise mit oder ohne Inhalt geschehen; auf Wunsch werden die neu entstandenen Rahmen sofort gruppiert. Alle Rahmen können darüberhinaus horizontal und/oder vertikal gespiegelt werden. Enthalten sind in ex Addy folgende XTensions: ex Layers, ex FontPalette, ex Grids&Guides, ex Inset und ex Justify (jede genannte XTension ist auch einzeln verfügbar).

### *Kategorie*

XTension

#### *Thema*

- Umbruch
- Utilities

#### *Verwandte Produkte*

- ex Inset
- ex Justify
- ex FontPalette
- ex Grids&Guides
- [ex](http://www.copan.info/ex-inset.html) [Laye](http://www.copan.info/ex-inset.html)[rs](http://www.copan.info/ex-justify.html)

#### *Her[steller](http://www.copan.info/ex-fontpalette.html)*

[CoDesCo](http://www.copan.info/ex-gridsguides.html)

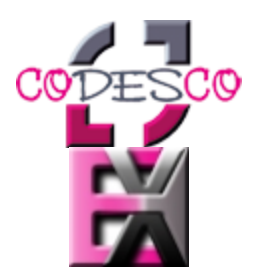

*ex Addy 1.0* **Betrie[bssystem](http://www.copan.info/index.php?eID=tx_cms_showpic&file=uploads%2Ftx_saltproductdb%2Fextended_technologies_logo_29.jpg&md5=1a8b2c6a96fcc180078508778eee4f83e0512fae¶meters[0]=YToyOntzOjc6ImJvZHlUYWciO3M6NTM6Ijxib2R5IHN0eWxlPSJtYXJnaW46IDBw¶meters[1]=eDsgYmFja2dyb3VuZC1jb2xvcjogI0ZGRkZGRiI%2BIjtzOjQ6IndyYXAiO3M6Mzc6¶meters[2]=IjxhIGhyZWY9ImphdmFzY3JpcHQ6Y2xvc2UoKTsiPiB8IDwvYT4iO30%3D) Mac OS:** 9 **Software XPress:** 3.32, 4.1x **Sprache** Englisch, Deutsch

#### **Produktvariante**

Vollversion, Demoversion (verfügbar auf Anfrage)

## **Lieferform**

digital

**Status** Produkt verfügbar 217,- € netto

Angebot anfordern